## **MESLEKİ AÇIKÖĞRETİM LİSESİ NOT FİŞİ DOLDURMA KLAVUZU**

Mesleki Açık Öğretim Lisesi öğrencilerinin 1. Dönem sınav notlarını yazacağınız not fişleri okulumuz web sitesinde [\(http://sidikaavarkml.meb.k12.tr/\)](http://sidikaavarkml.meb.k12.tr/) Mesleki Açık Lise menüsünün altında Mesleki Açık Lise 1. Dönem Not Fişi alt başlığı ile eklenmiştir. Bu bağlantıda yer alan Excel formatında Not Fişini bilgisayarınıza indirirsiniz.

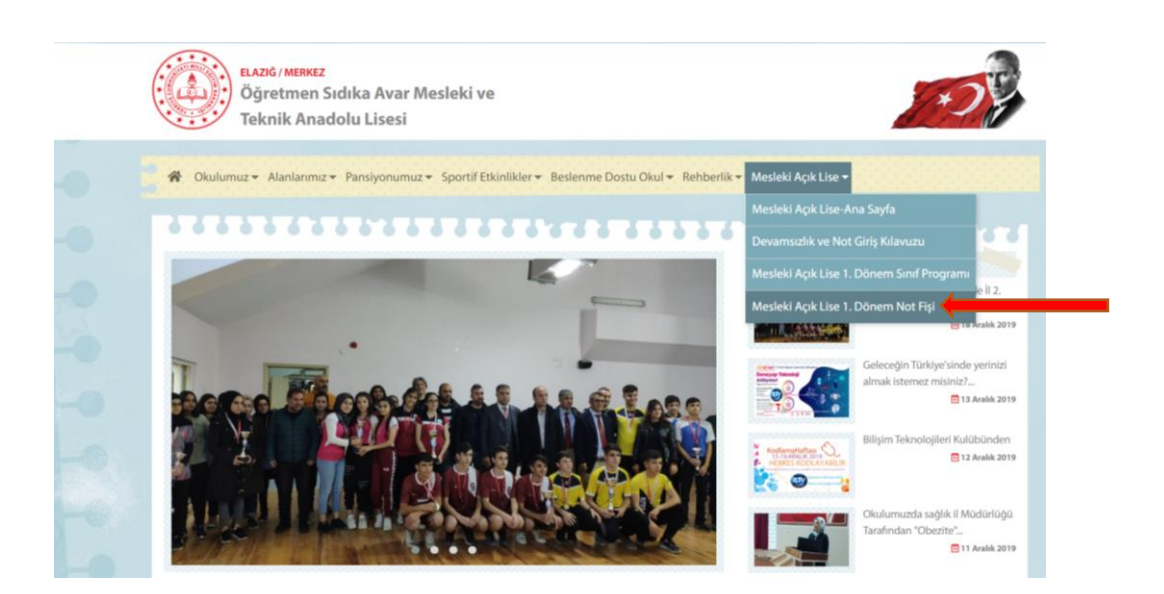

1- Bilgisayara indirilen Excel formatındaki dosya açılır. Ardından dersine girilen sınıf sayfanın altındaki bölümden seçilir. Ekrana sığmayan sınıflar sol kısımdaki ok işaretleri vasıtasıyla (  $\bigodot$   $\blacksquare$  ) gözükebilir.

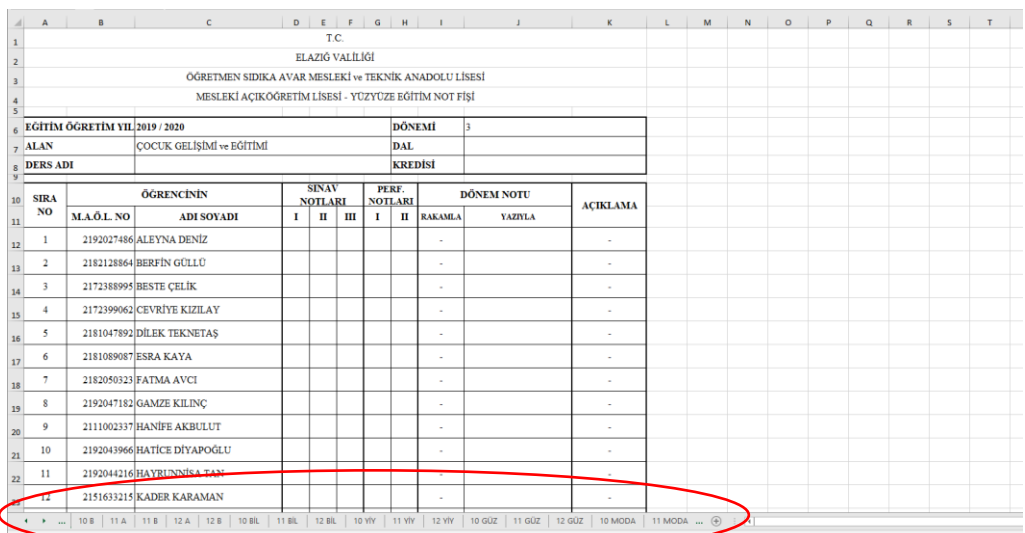

2- Sınıfların Alan / Dal Bilgileri ve Dönem Bilgileri yazılı şekilde durmaktadır. Girilen dersin ismi ve kredisi (Haftalık Ders Saati) yazılır.

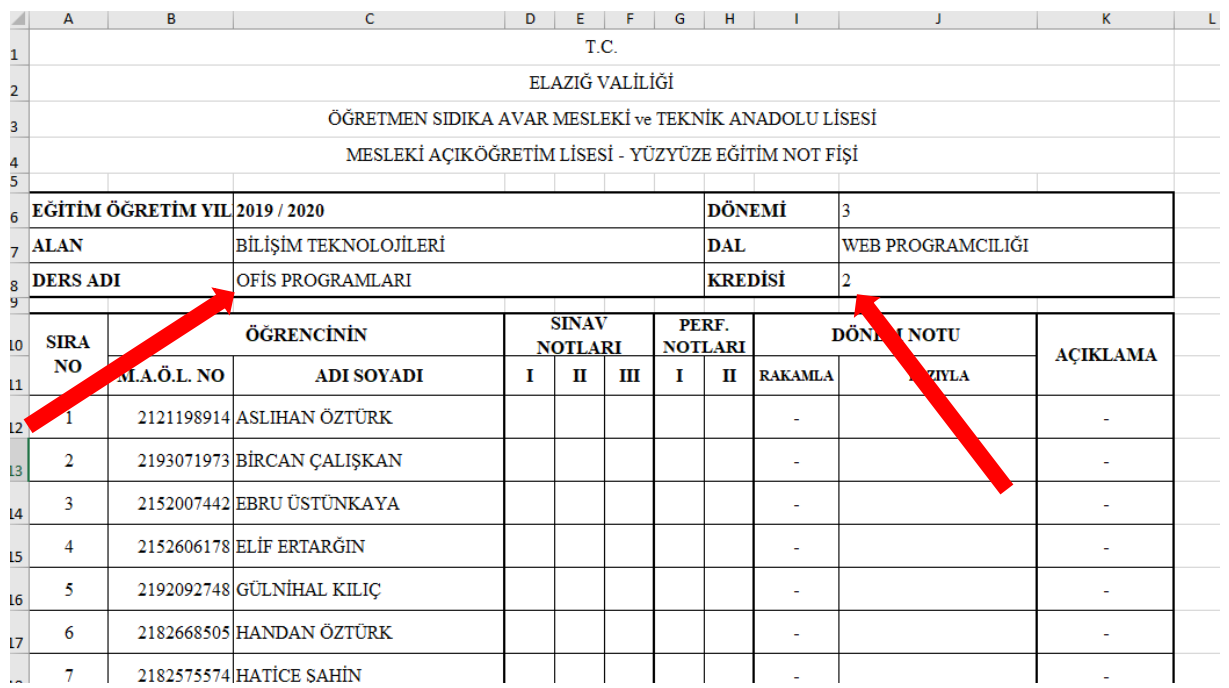

3- Öğrencilerin Sınav Notları ve performans notları ilgili kısımlara yazılır. Devamsız öğrenci için I. Sınav Notuna **"D"** yazılması yeterlidir. DÖNEM NOTU (Notların Ortalaması) otomatik hesaplanmaktadır. Ancak Yazıyla bölümüne ortalama not öğretmen tarafından yazılacaktır. Virgüllü haneler **" , "** kullanılarak yazılmalıdır. Açıklama hanesi otomatik olarak BAŞARILI, BAŞARISIZ ve DEVAMSIZ şeklinde yazmaktadır.

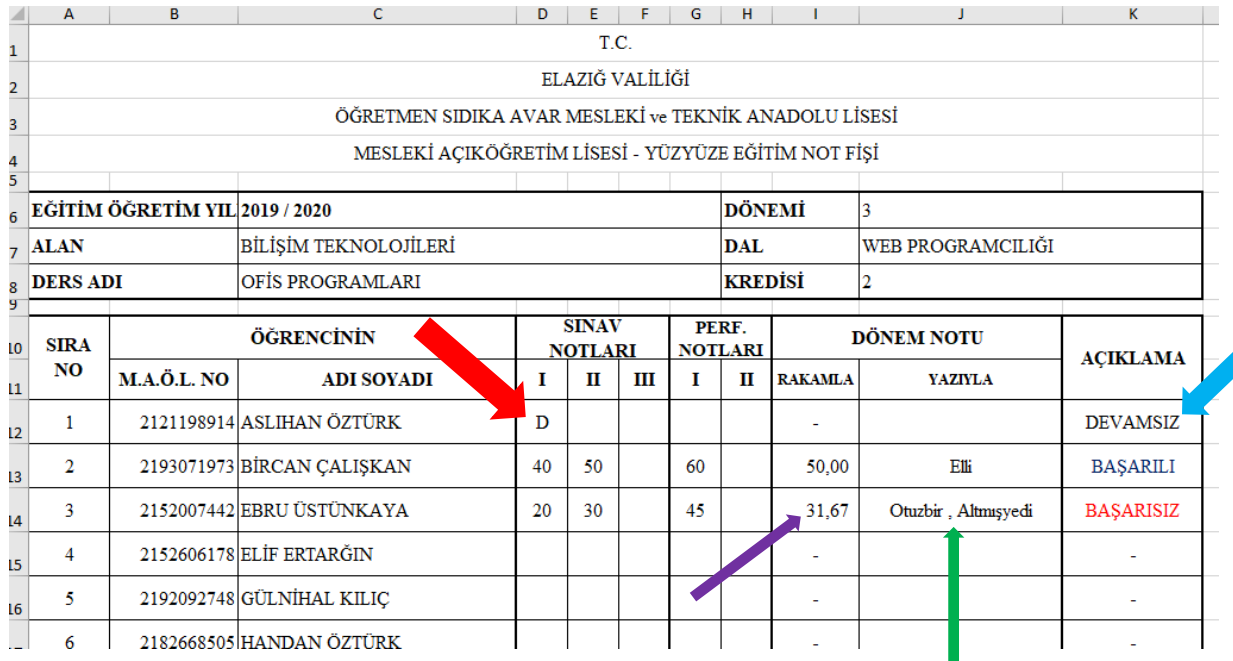

4- Notlar girildikten sonra sayfanın alt kısmında Ders Öğretmeni ismi ve tarih yazılır, çıktı alınır, imzalanır ve ilgili müdür yardımcısına teslim edilir. İsteyen öğretmenler Okul Müdürü imzalandıktan sonra imzalı hallerini fotokopi ile kendilerine alabilirler.

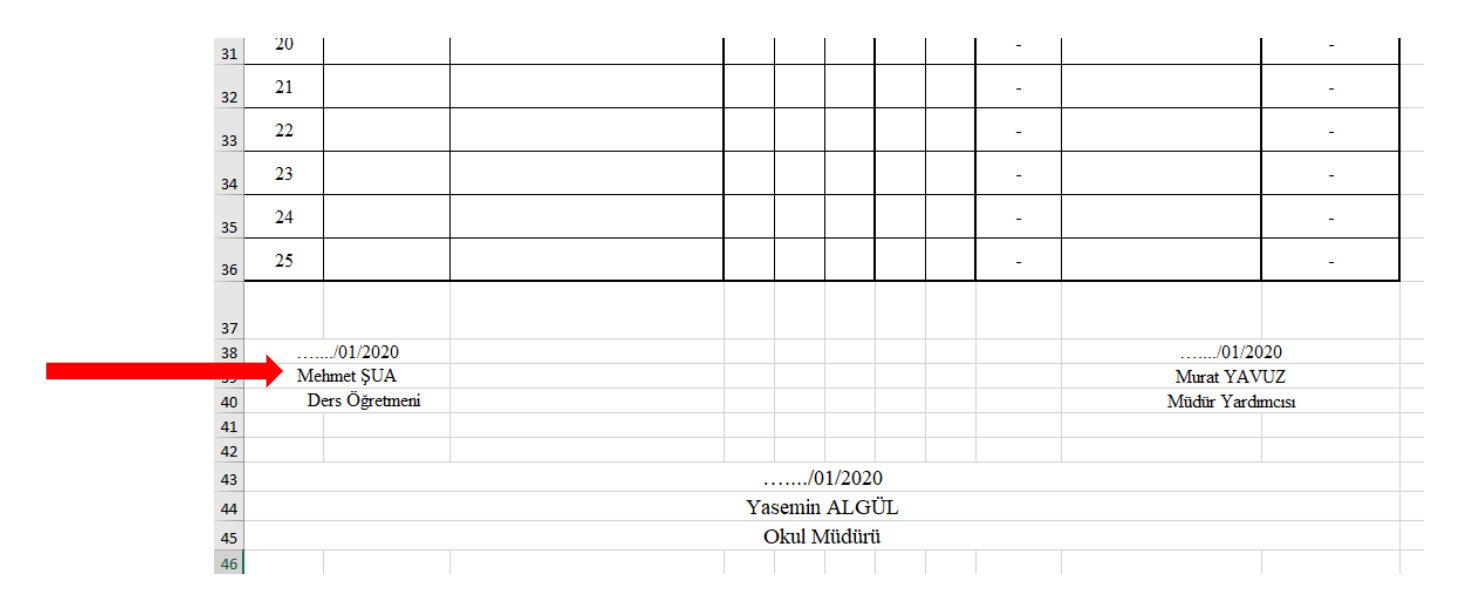

5- Öğrencilerin not ortalamaları aynı zamanda Açık Öğretim Lisesi öğrenci bilgi sistemine daha önceden de okul web sitesindeki Devamsızlık ve Not Giriş Kılavuzu'nda da anlatıldığı gibi girilecektir.

İyi Çalışmalar…